# **IP Camera parameter tables**

Software division R&D center

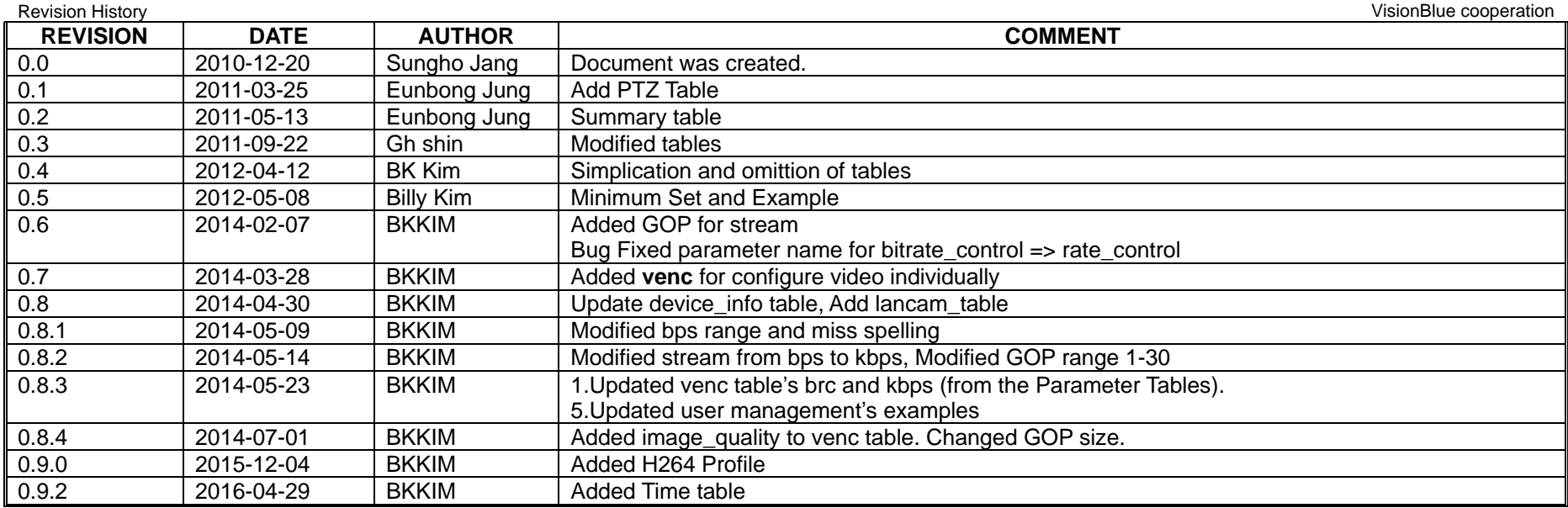

## **1. Parameter Tables**

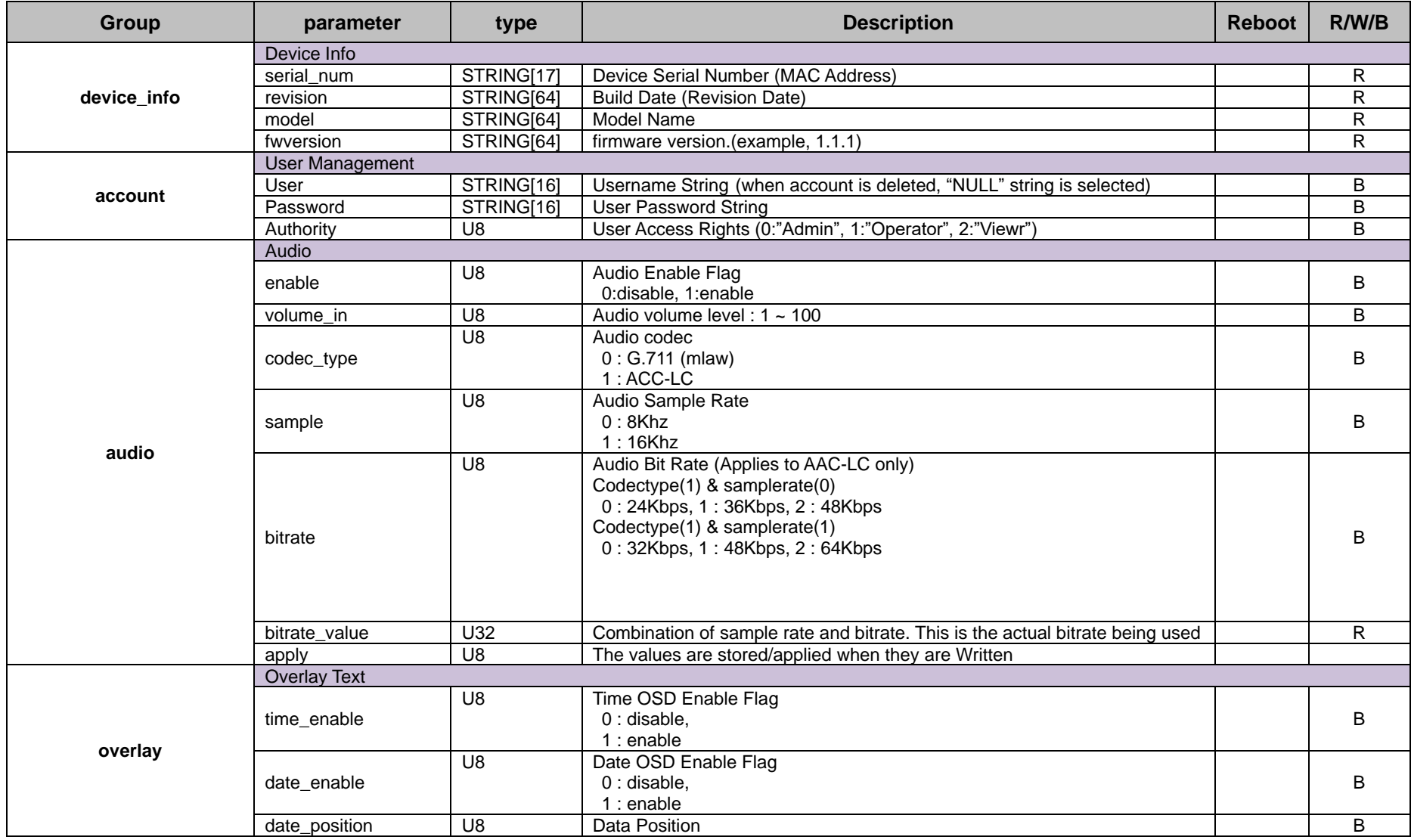

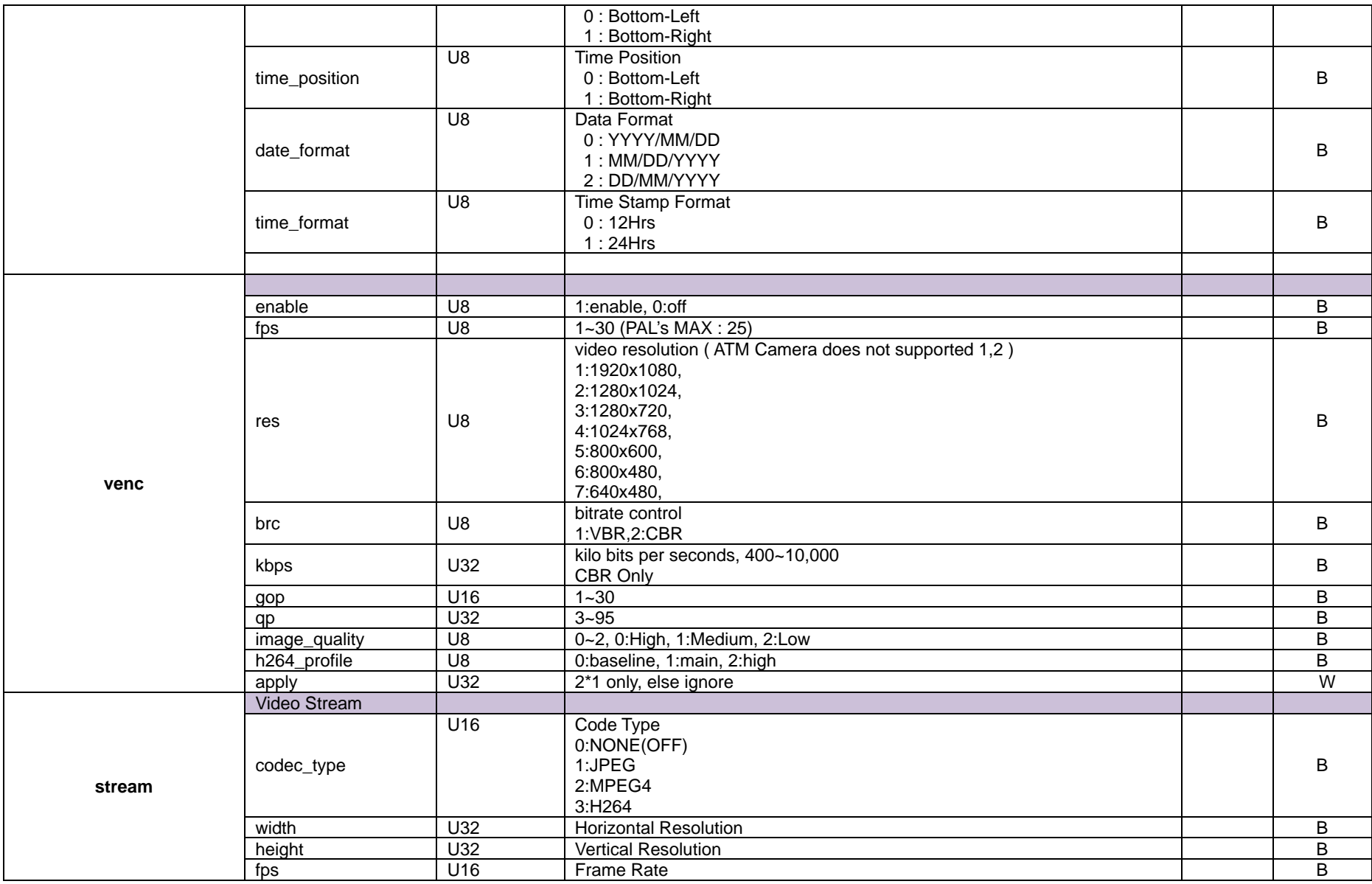

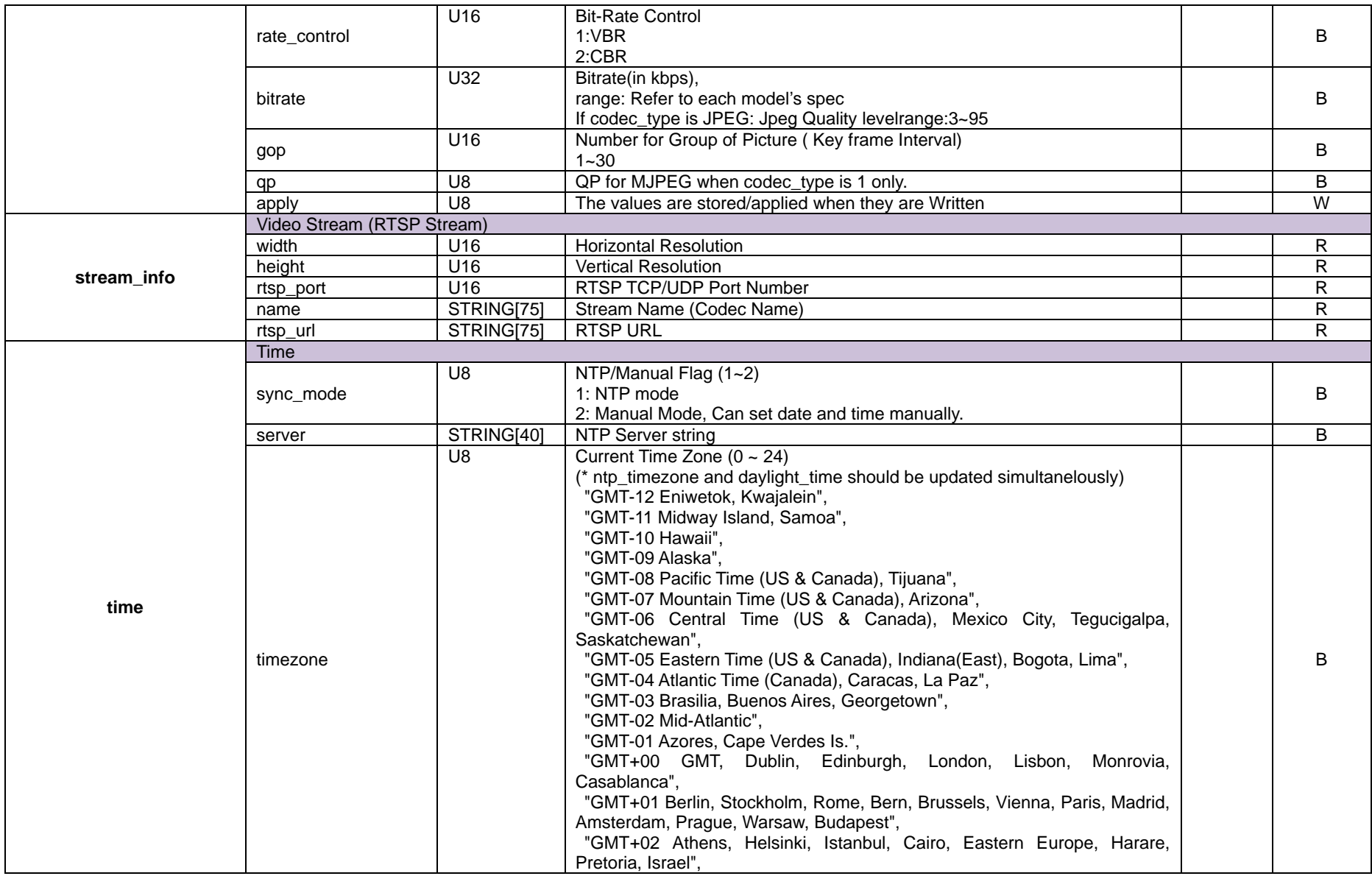

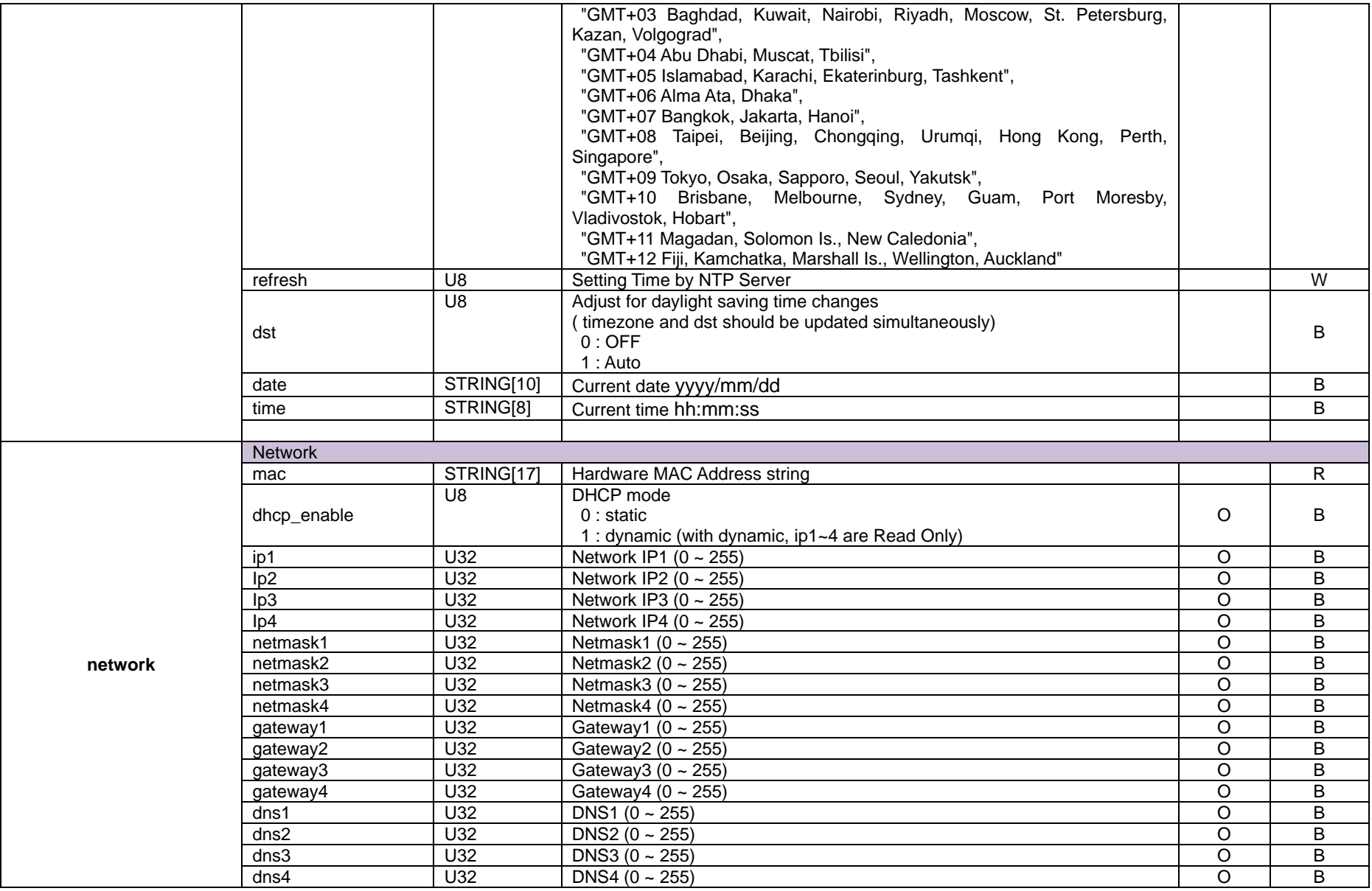

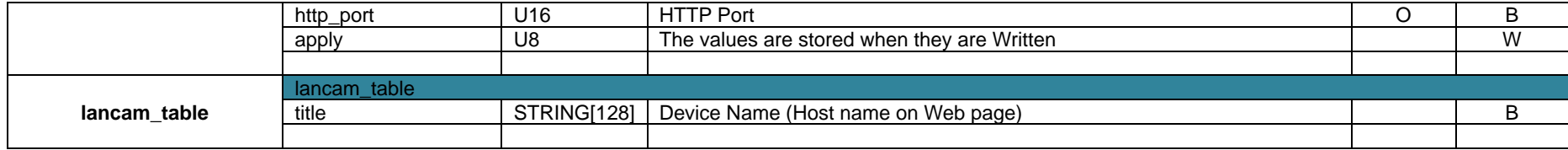

#### **2. Stream specification.**

ATM Camera has range of resolution, 3~7 ( eg, 1280x720~640x480)

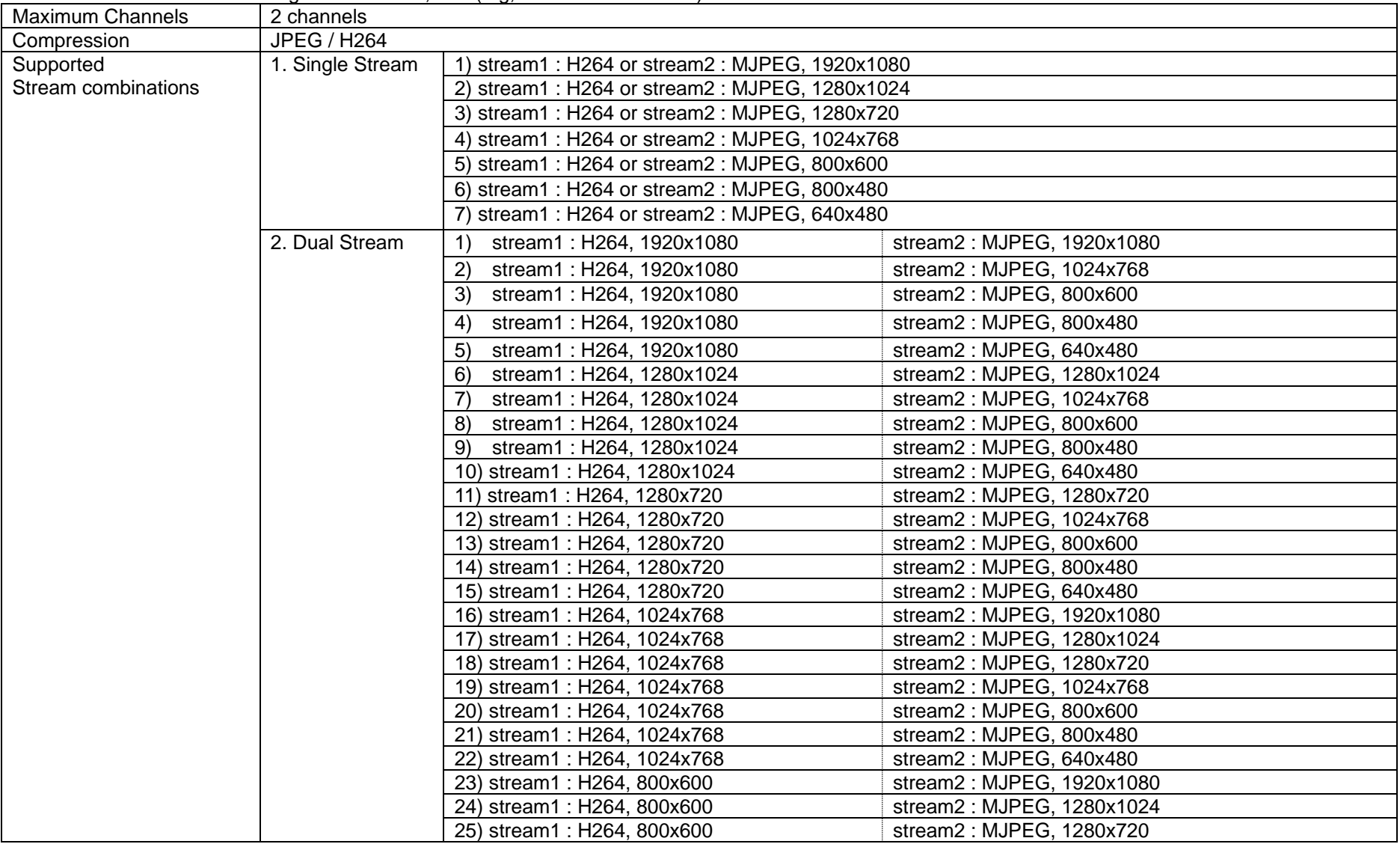

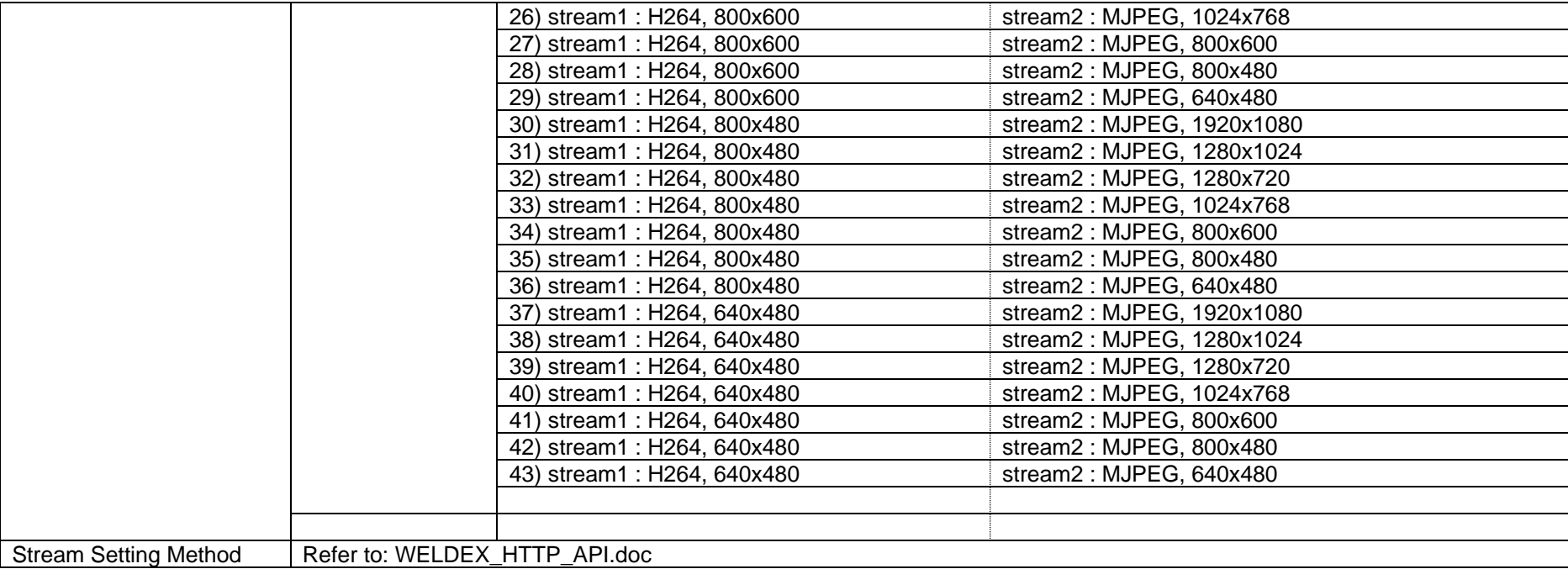

# **3. Stream example**

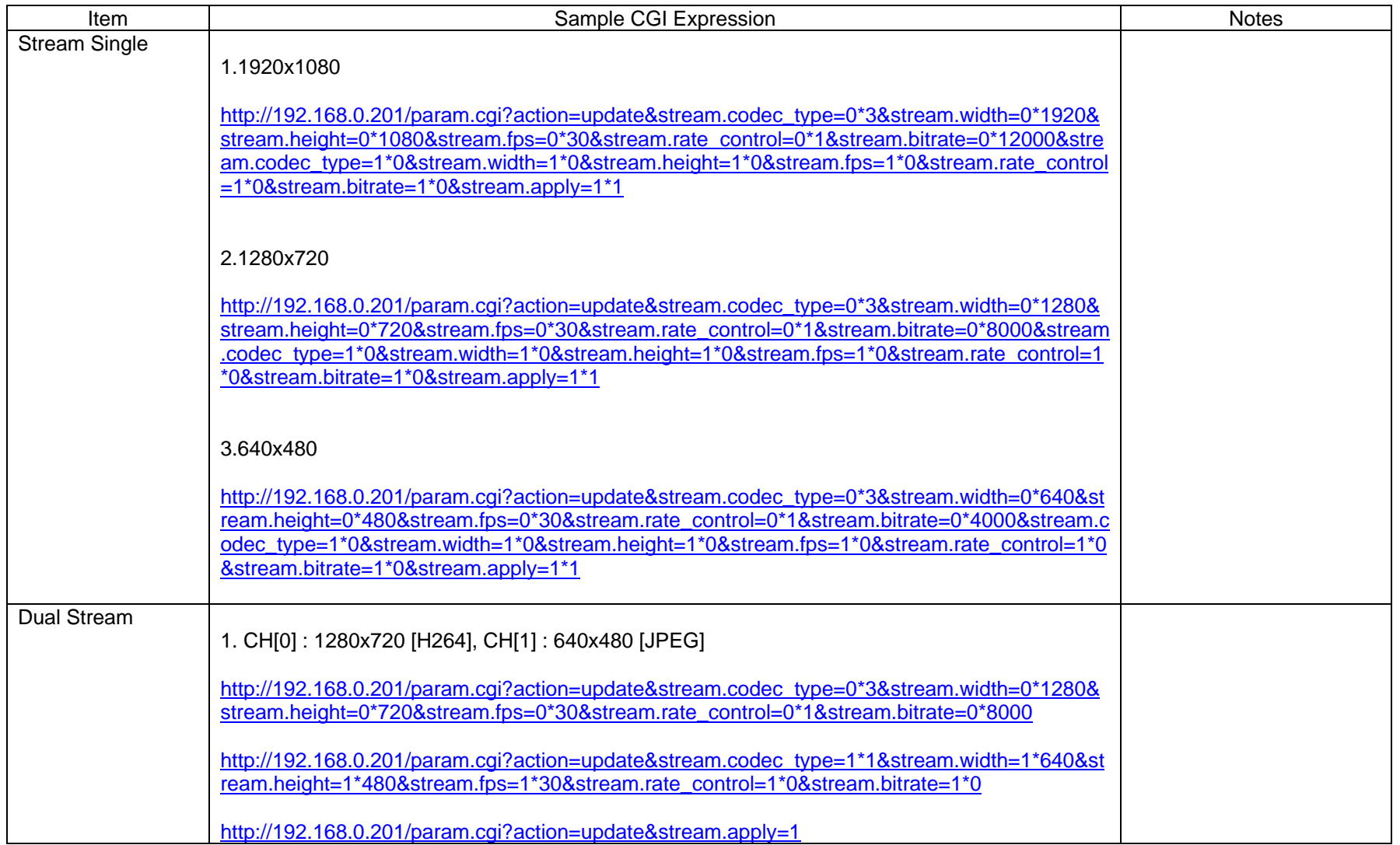

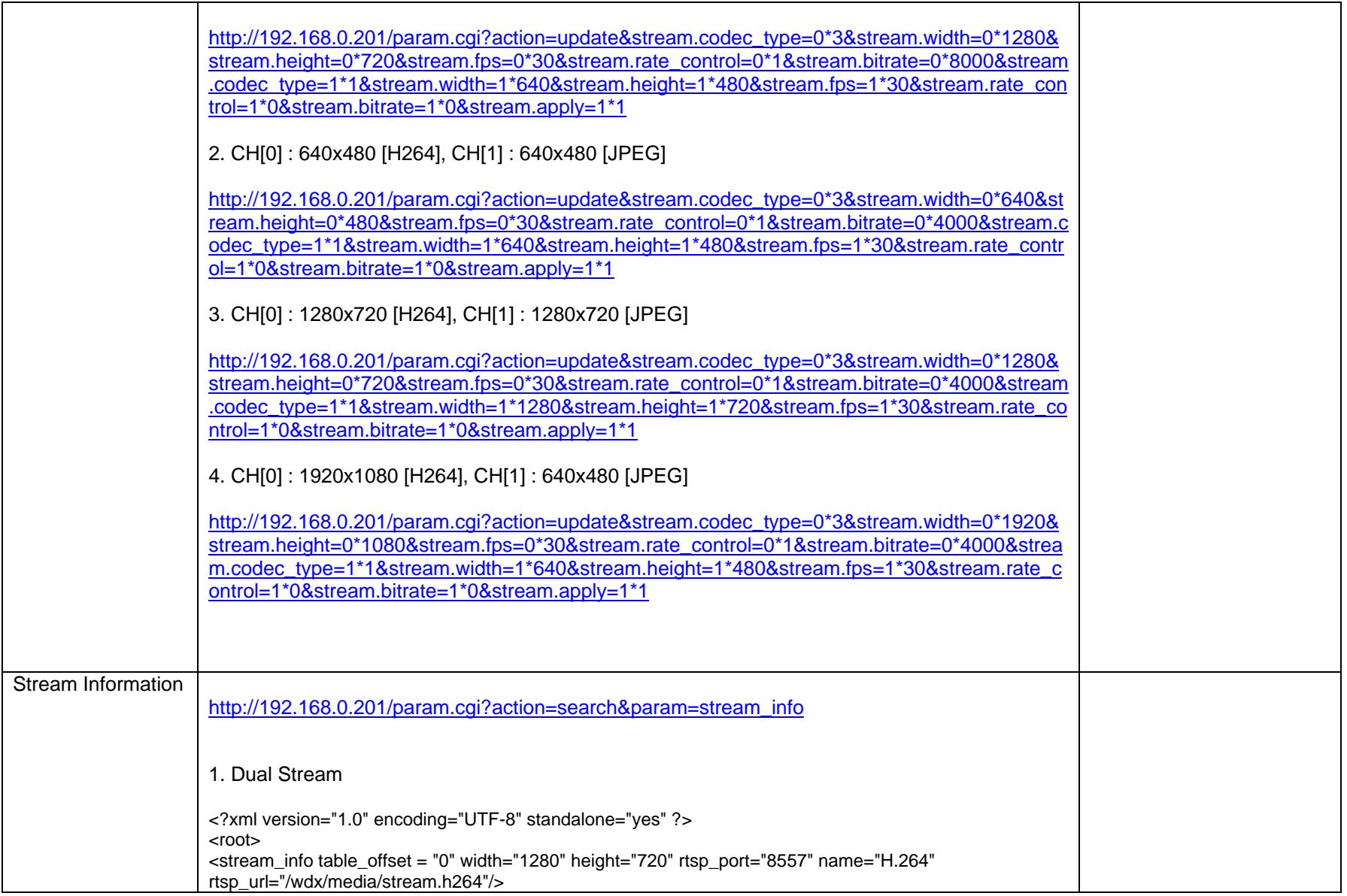

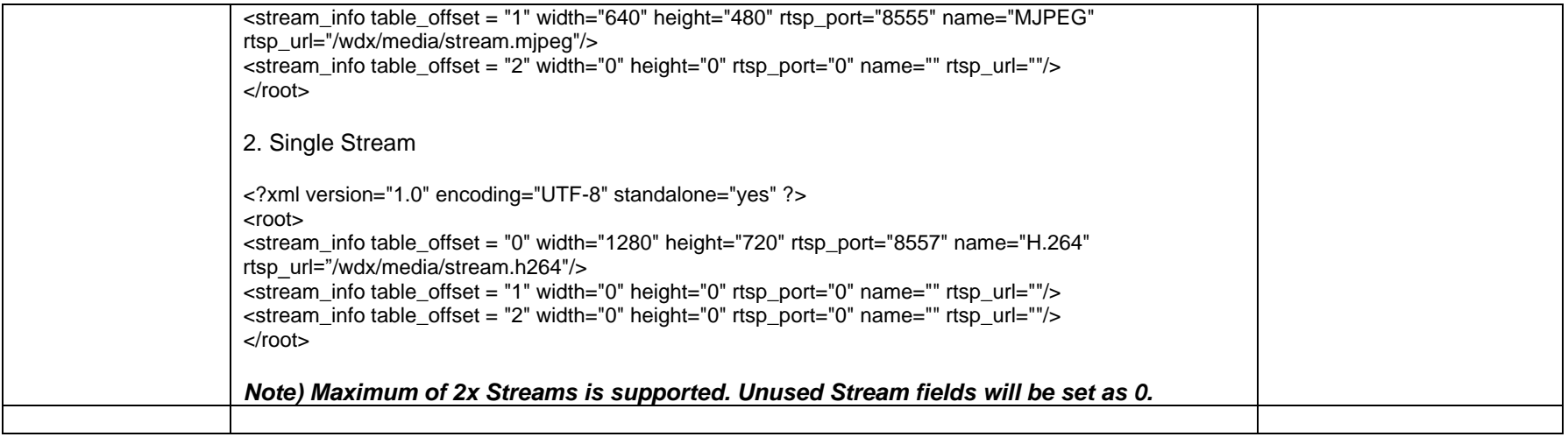

### **4. venc table example**

- This table enables individual settings for the stream table. Most field names are similar to stream table.

All fields in the venc table can be configured individually, and **venc.apply=2\*1** must be added to apply any changes to the system. Third row and above are not used. First row = H264( number 0 ), Second row=MJPEG(number 1)

4.1. example

1) get venc table information for all rows.

→ ["http://192.168.0.200/param.cgi?action=search&param=venc"](http://192.168.0.200/param.cgi?action=search¶m=venc)

 $\rightarrow$  result :

<?xml version="1.0" encoding="UTF-8" standalone="yes" ?>

 $<$ root $>$ 

 $\alpha$  <venc table\_offset = "0" enable="1" fps="30" res="3" brc="1" kbps="4000" gop="30" gp="0" image\_quality="0" h264\_profile="0" apply="0"/>  $\alpha$  <venc table\_offset = "1" enable="1" fps="30" res="3" brc="0" kbps="0" qpp="0" qp="75" image\_quality="0" h264\_profile="0" apply="0"/> <venc table\_offset = "2" enable="0" fps="0" res="0" brc="0" kbps="0" gop="0" qp="0" image\_quality="0" h264\_profile="0" apply="0"/> </root>

2) get venc table information for the first row.

**→** ["http://192.168.0.200/param.cgi?action=search&param=venc](http://192.168.0.200/param.cgi?action=search¶m=venc*0)**[\\*0](http://192.168.0.200/param.cgi?action=search¶m=venc*0)**"

 $\rightarrow$  result : (italic is not used in the first stream)

<?xml version="1.0" encoding="UTF-8" standalone="yes" ?>

<root>

```
<venc table_offset = "0" enable="1" fps="30" res="3" brc="1" kbps="4000" gop="30" qp="0" image_quality="0" h264_profile="0" apply="0"/>
</root>
```
3) get venc table information for the second row.

```
"http://192.168.0.200/param.cgi?action=search&param=venc*1</sup>"
```
 $\rightarrow$  result : (italic is not used in the second stream)

<?xml version="1.0" encoding="UTF-8" standalone="yes" ?>

 $<$ root $>$ 

<venc table\_offset = "0" enable="1" fps="30" res="3*" brc="0" kbps="0" gop="0"* qp="75" image\_quality="0" h264\_profile="0" apply="0"/> </root>

4) Disable second stream (encoder)

➔ ["http://192.168.0.200/param.cgi?action=update&venc.enable=](http://192.168.0.200/param.cgi?action=update&venc.enable=1*0&venc.apply=2*1)**1\*0**&venc.apply=2\*1"

➔ Return :

OK

5) Enable second stream (encoder) ➔ [http://192.168.0.200/param.cgi?action=update&venc.enable=](http://192.168.0.200/param.cgi?action=update&venc.enable=1*1&venc.apply=2*1)**1\*1**&venc.apply=2\*1  $\rightarrow$  Return : OK 6) Change the resolution for the first stream to 4 (1024x768) ➔ [http://192.168.0.200/param.cgi?action=update&venc.res=](http://192.168.0.200/param.cgi?action=update&venc.res=0*4&venc.apply=2*1)**0\*4**&venc.apply=2\*1 ➔ return : **OK** 7) Change the resolution for the second stream to 4 (1024x768) ➔ [http://192.168.0.200/param.cgi?action=update&venc.res=](http://192.168.0.200/param.cgi?action=update&venc.res=1*4&venc.apply=2*1)**1\*4**&venc.apply=2\*1 ➔ return : OK 8) Change the fps for the first stream to 15 ➔ [http://192.168.0.200/param.cgi?action=update&venc.fps=](http://192.168.0.200/param.cgi?action=update&venc.fps=0*15&venc.apply=2*1)**0\*15**&venc.apply=2\*1  $\rightarrow$  return : OK 9) Change the fps for the second stream to 15 ➔ [http://192.168.0.200/param.cgi?action=update&venc.fps=](http://192.168.0.200/param.cgi?action=update&venc.fps=1*15&venc.apply=2*1)**1\*15**&venc.apply=2\*1 ➔ return : OK 10) Change the image quality High ( 0 stream only) ➔ [http://192.168.0.200/param.cgi?action=update&venc.image\\_quality=](http://192.168.0.200/param.cgi?action=update&venc.image_quality=0*1&venc.apply=2*1)**0\*1**&venc.apply=2\*1  $\rightarrow$  return : OK 11) Change the h264\_profile to Baseline ( 0 stream only) ➔ [http://192.168.0.200/param.cgi?action=update&venc.h264\\_profile=](http://192.168.0.200/param.cgi?action=update&venc.h264_profile=0*1&venc.apply=2*1)**0\*1**&venc.apply=2\*1 ➔ return : OK

### **5. User Management**

2.1 Modify User

Password / authority change sample (It searches for duplicate User Name) <http://host/param.cgi?action=update&account.user=admin&account.password=1234&account.authority=0>

2.2 Add User

Same as Modify (it searches for duplicates) <http://host/param.cgi?action=update&account.user=bbk&account.password=1111&account.authority=0>

2.3 Delete User

It performs Search>the slot to be deleted becomes 'n', and the 'NULL' string is used for the username. [http://host/param.cgi?action=update&account.user=n\\*NULL](http://host/param.cgi?action=update&account.user=n*NULL)